# CHCTEMA ПОДГОТОВКИ ПРОГРАММ **15ИПГ ИНСТРУКЦИЯ** ПО ТЕСТОВОМУ КОНТРОЛЮ И5М1.419.001 Д6

### **СОДЕРЖАНИЕ**

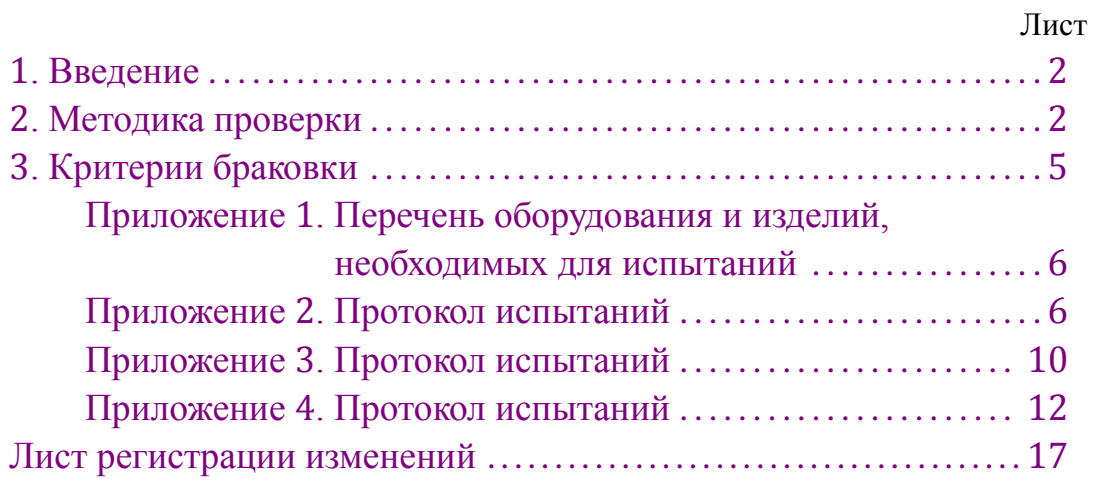

#### **1. ВВЕДЕНИЕ**

<span id="page-2-0"></span>1.1. Настоящая инструкция устанавливает методику проведения и критерии годности для всех видов испытаний системы подготовки программ 15ИПГ любого исполнения (в дальнейшем – система) на функционирование, правильность отработки программных средств контроля, входящих в комплект поставки, работоспособность при изменении сетевого напряжения.

1.2. Оператор, проводящий испытания, должен быть знаком с формуляром И5М1.419.001 ФО и эксплуатационной документацией составных частей, входящих в состав системы. Оборудование и изделия, необходимые для проведения испытаний, приведены в [приложении](#page-6-0) 1.

1.3. Протокол испытаний системы, выведенный на печатающее устройство, и при отсутствии оснований для браковки заверенный подписью и печатью (штампом) представителя ОТК, входит в комплект поставки системы. Протокол испытаний системы приведён в [приложениях](#page-6-1) 2, [3](#page-10-0), [4](#page-12-0).

<span id="page-2-2"></span>1.4. При наличии оснований для браковки допускается прекращение испытаний и возвращение системы на доработку.

1.5. Работоспособность комплекса технических средств, применяемого при испытаниях системы, при необходимости проверяют путём испытаний с заведомо годным технологическим устройством специализированным управляющим вычислительным «Электроника Д3-28» (в дальнейшем – Д3-28).

1.6. При проведении испытаний используют эталонные и рабочие кассеты НМЛ представителя ОТК, а также кассеты НМЛ с программными средствами контроля, входящими в комплект поставки, которые должны отвечать требованиям чертежа И5М4.212.170 СБ.

1.7. Испытания следует проводить в последовательности, изложенной в [разде](#page-2-1)[ле](#page-2-1) 2 настоящей инструкции.

1.8. Изменение последовательности проведения испытаний не допускается.

<span id="page-2-1"></span>1.9. После прекращения испытаний (п.[1.4](#page-2-2) настоящей инструкции) новые испытания проводят в полном объёме.

#### **2. МЕТОДИКА ПРОВЕРКИ**

2.1. В случае отсутствия в составе проверяемой системы оборудования, необходимого для работы тест-программы И5М0.073.061, оно подключается дополнительно из состава технологического по схемам, изложенным в И5М1.419.001 ТУ.

Перфоратор ПЛ-150М и фотосчитыватель СП-3 подключаются к процессорам 15ВМ32-016, 15ВМ32-020 и 15ВМ128-018 к разъёму ПЛ/ФС с помощью жгута И5М4.854.663 согласно его маркировки.

К процессорам 15ВМ16-017, 15ВМ32-021, 15ВМ128-019 перфоратор ПЛ-150М и фотосчитыватель СП-3 подключаются с помощью устройства сопряжения И5М3.856.090 по схеме и с помощью жгутов, приведённых в эксплуатационной документации устройства.

2.2. Подключите проверяемую систему к автотрансформатору ЛАТР-1М ТУ16- 517-216-69. На выход автотрансформатора включите вольтметр Э59 ГОСТ 8711-78, класс точности 0,5.

2.3. Подсоедините корпуса́ составных частей систем к контуру заземления с помощью раздельных гибких медных проводов сечением не менее 6 мм<sup>2</sup>.

2.4. Отключите сетевые выключатели всех устройств, установите движок автотрансформатора в нулевое положение.

2.5. Включите в сеть автотрансформатор и технические средства контроля системы.

2.6. Установите выходное напряжение автотрансформатора (220+1 ) В. Включите сетевые выключатели составных частей системы.

2.7. Установите выходное напряжение автотрансформатора (187−1 ) В. Заправьте конец ленты с транспортной дорожкой, выходящей из ПЛ-150М, в СП-3.

2.8. Запустите тест-программу И5М0.073.060, введя её с эталонной кассеты НМЛ представителя ОТК И5М4.212.170-06 в соответствии с разделом 8 тест-программы И5М0.073.060.

Вставьте рабочую кассету НМЛ И5М4.212.170 представителя ОТК. Введите программу проверки с клавиатуры Д3-28: 1 3 4 5 6 8 9. Нажмите клавишу S.

2.9. Отключите составные части системы сетевыми выключателями, поднимите напряжение автотрансформатора до  $(242^{+1})$  B, снова включите составные части системы.

Загрузите тест И5М0.073.060 с кассеты НМЛ, входящей в комплект поставки, а для систем 15ИПГ16-005 – с рабочей кассеты НМЛ представителя ОТК. Введите с клавиатуры Д3-28 программу проверки: 1 3 4 5 6 8. Нажмите клавишу S.

2.10. Загрузите с кассеты НМЛ И5М4.212.170-01, входящей в комплект поставки, тест-программу И5М0.073.017. Выньте кассету. Вставьте рабочую кассету НМЛ представителя ОТК, запустите введённую программу в соответствии с разделом 6 И5М0.073.017.

2.11. Установите выходное напряжение автотрансформатора (187−1 ) В. Заправьте конец ленты с транспортной дорожкой, выходящей из перфоратора ПЛ-150М, в фотосчитыватель СП-3.

<span id="page-3-0"></span>2.12. Запустите тест-программу И5М0.073.061, введя её с эталонной кассеты НМЛ представителя ОТК И5М4.212.170-08 в соответствии с разделом 5 И5М0.073. 061. Задайте программу проверки 1 2 системы и нажмите клавишу S Д3-28.

2.13. Отключите составные части системы сетевыми выключателями, поднимите напряжение автотрансформатора до  $(242^{+1})$  B, снова включите составные части системы.

Загрузите тест И5М0.073.061, входящий в комплект поставки. Повторите проверку по п.[2.12](#page-3-0), задав полную программу проверки.

2.14. Системы, в состав которых входит устройство ввода-вывода на гибких магнитных дисках, проверяют дополнительно по тест-программе 589.7500074.00301- 01 12 01.

Установите выходное напряжение автотрансформатора (187−1 ) В. Загрузите с эталонной кассеты НМЛ представителя ОТК И5М4.212.170-19 тест-программу 589.7500074.00301-01 12 01. Запустите её в соответствии с разделом 2 тест-программы.

2.15. По окончании выполнения теста, сообщение о котором поступает на печатающее устройство, установите напряжение автотрансформатора (242+1 ) В. Загрузите с кассеты НМЛ И5М4.212.170-19, входящей в комплект поставки, тест-программу 589.7500074.00301-01 12 01 и запустите её в соответствии с разделом 2 тест-программы.

<span id="page-4-0"></span>2.16. Системы, в состав которых входит УСО, проверяют дополнительно по тест-программе 589.7500074.00302-01 12 01.

Установите напряжение питания системы (187−1 ) В. Загрузите с эталонной кассеты НМЛ представителя ОТК И5М4.212.170-22 программу проверки 589. 7500074.00302-01 12 01. Подготовьте интерфейсные блоки к проверке в соответствии с указаниями, приведёнными в программе проверки 589.7500074.00302- 01 12 01.

Задайте программу проверки 1 2 3 4. Нажмите клавишу S. Выполните директивы, выводимые на печатающее устройство.

2.17. Установите напряжение питания  $(241^{+1})$  В и повторите испытания по методике п.[2.16](#page-4-0).

2.18. Загрузите с эталонной кассеты НМЛ представителя ОТК тест-программу И5М0.073.059 и запустите её. Выполните директивы, выводимые на печатающее устройство.

<span id="page-4-1"></span>2.19. Системы, в которых в качестве печатающего устройства применяется пишущая машина «Консул», проверяют дополнительно по тест-программе И5М0.073. 030.

Загрузите с кассеты НМЛ И5М4.212.170-01, входящей в комплект поставки системы, тест-программу И5М0.073.030.

Задайте программу проверки ПЕЧ 1. Вводимый с клавиатуры «Консул» по указанию теста произвольный текст, как минимум, должен содержать:

1) строку пробелов;

2) строку нулей;

3) строку двоек;

4) строку  $\mathcal{F}$ ;

5) строку чередующихся цифр от 0 до 9;

6) строку символов верхнего регистра;

7) строку символов нижнего регистра;

8) строку чередующихся символов верхнего и нижнего регистров.

*Примечания:* 1. Длина строки 20 символов.

2. Строка пробелов вводится на верхнем регистре и ограничивается запятой справа.

Протокол проверки приведён в [приложении](#page-10-0) 3.

2.20. Системы с печатающим устройством «Консул 260.1» дополнительно проверяются по тест-программе И5М0.073.047.

Загрузите с кассеты НМЛ И5М4.212.170-02 тест-программу И5М0.073.047, входящую в комплект поставки. Запустите тест в соответствии с разделом 3 тестпрограммы. Вводимый по директиве ВВЕДИТЕ произвольный текст должен соответствовать указаниям п.[2.19](#page-4-1).

<span id="page-5-0"></span>Протокол проверки приведён в [приложении](#page-12-0) 4.

#### **3. КРИТЕРИИ БРАКОВКИ**

3.1. Проверяемую систему бракуют, если обнаружены конструктивные недостатки (повреждение корпусов составных частей, плохой контакт или малое усилие расчленения в разъёмах, перекос крышки ЛПМ, плохая работа клавиатуры и т.п.).

<span id="page-5-1"></span>3.2. По результатам выполнения тест-программ И5М0.073.060, И5М0.073.061, 589.7500074.00301-01 12 01 систему бракуют в следующих случаях:

1) при правильных действиях оператора выдано указание ПОВТОРИТЕ ВВОД;

2) выдачи сообщения ТЕСТ НЕ ВЫПОЛНЕН:

3) неверного воспроизведения текста хотя бы в одном символе или позиции;

4) отличном от эталонного (по символам и позициям) вида печати цифровой информации и сообщений теста;

5) наличие не предусмотренных программой выдачей на печать, перфоленту, включений и отключений двигателей устройств, ламп готовности и т.п.;

6) неправильном завершении работы теста (останове);

7) зацикливании теста (отсутствие выдачи на печать в течение 10 мин);

8) отсутствии в протоколе испытаний сообщения о выполнении любого блока теста, предусмотренного эталоном протокола теста.

3.3. По результатам измерений времени перемоток систему бракуют, если любое из замеренных времён  $t_{\text{\tiny{II.H.}}},$   $t_{\text{\tiny{II.B.}}},$   $t_{\text{\tiny{II.B.}}}^+$ ,  $t_{\text{\tiny{II.H.}}}^+$  больше 60 с и меньше 40 с.

3.4. Систему бракуют по результатам выполнения тест-программы И5М0.073. 017 при:

1) невыполнении теста (разделы 4-6 И5М0.073.017);

2) завершении теста:

$$
(\Pr Y) < 1 \quad (\Pr Y) \geq 4
$$
\n
$$
(\Pr X) = 0 \quad \text{with} \quad (\Pr Y) \geq 4
$$
\n
$$
(\Pr X) = 4
$$

Повторная проверка (см. раздел 8 И5М0.073.017) не допускается.

3.5. Условия браковки по результатам выполнения тест-программы И5М0.073. 059 изложены в одноимённом документе.

3.6. Условия браковки по результатам проверки интерфейсных блоков изложены в программе 589.7500074.00302-01 12 01.

3.7. Условия браковки по результатам выполнения тест-программы И5М0.073. 030 изложены в п.[3.2](#page-5-1) настоящей инструкции.

<span id="page-6-0"></span>3.8. Условия браковки по результатам выполнения теста ЭПМ изложены в И5М0.073.047.

#### **Приложение 1**. **ПЕРЕЧЕНЬ ОБОРУДОВАНИЯ И ИЗДЕЛИЙ, НЕОБХОДИМЫХ ДЛЯ ИСПЫТАНИЙ**

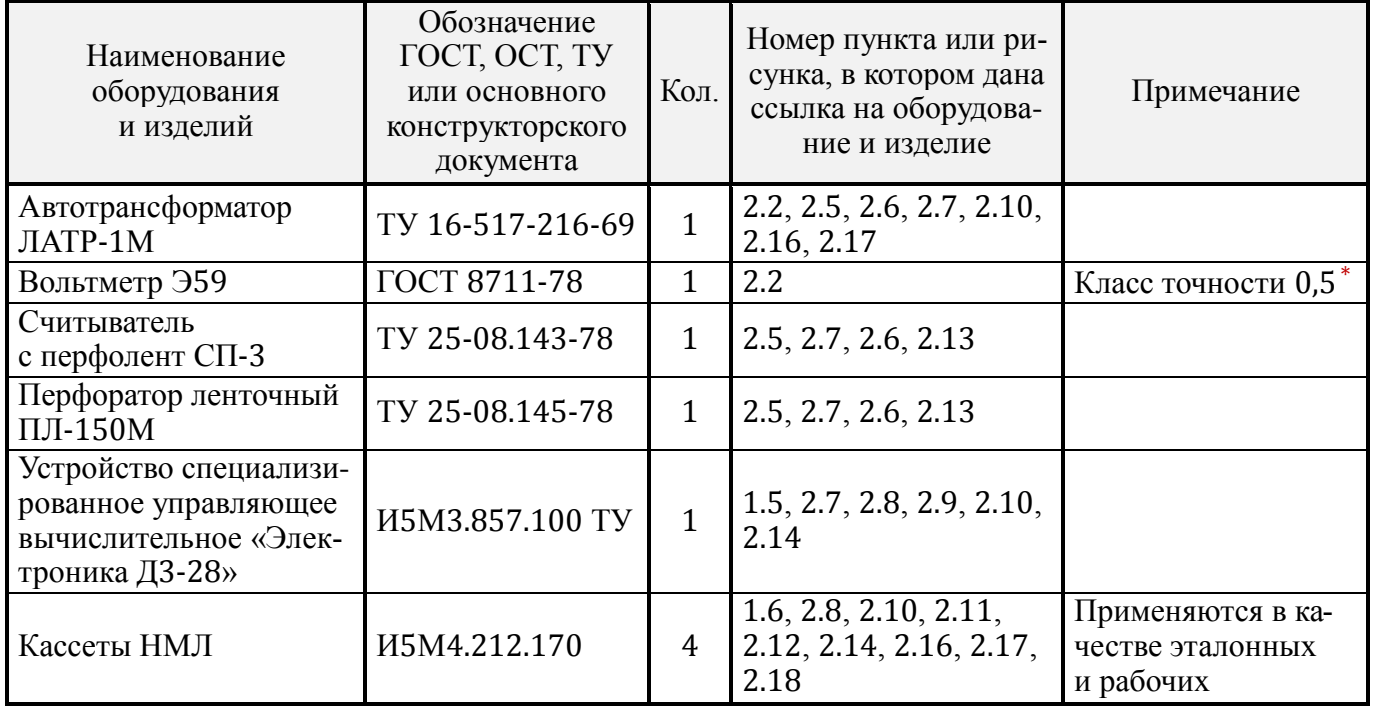

<span id="page-6-1"></span>*Примечание.* Вместо оборудования, отмеченного \*, допускается применять другое оборудование, параметры которого не хуже параметров, указанных в таблице.

#### **Приложение 2**. **ПРОТОКОЛ ИСПЫТАНИЙ**

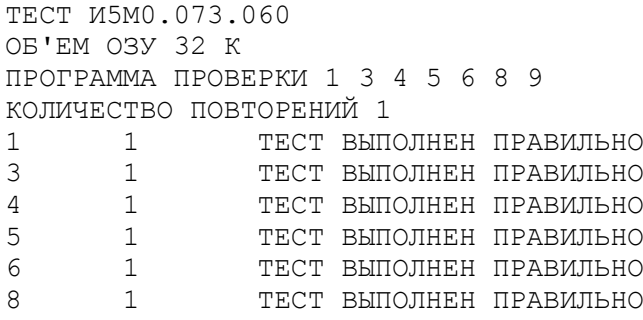

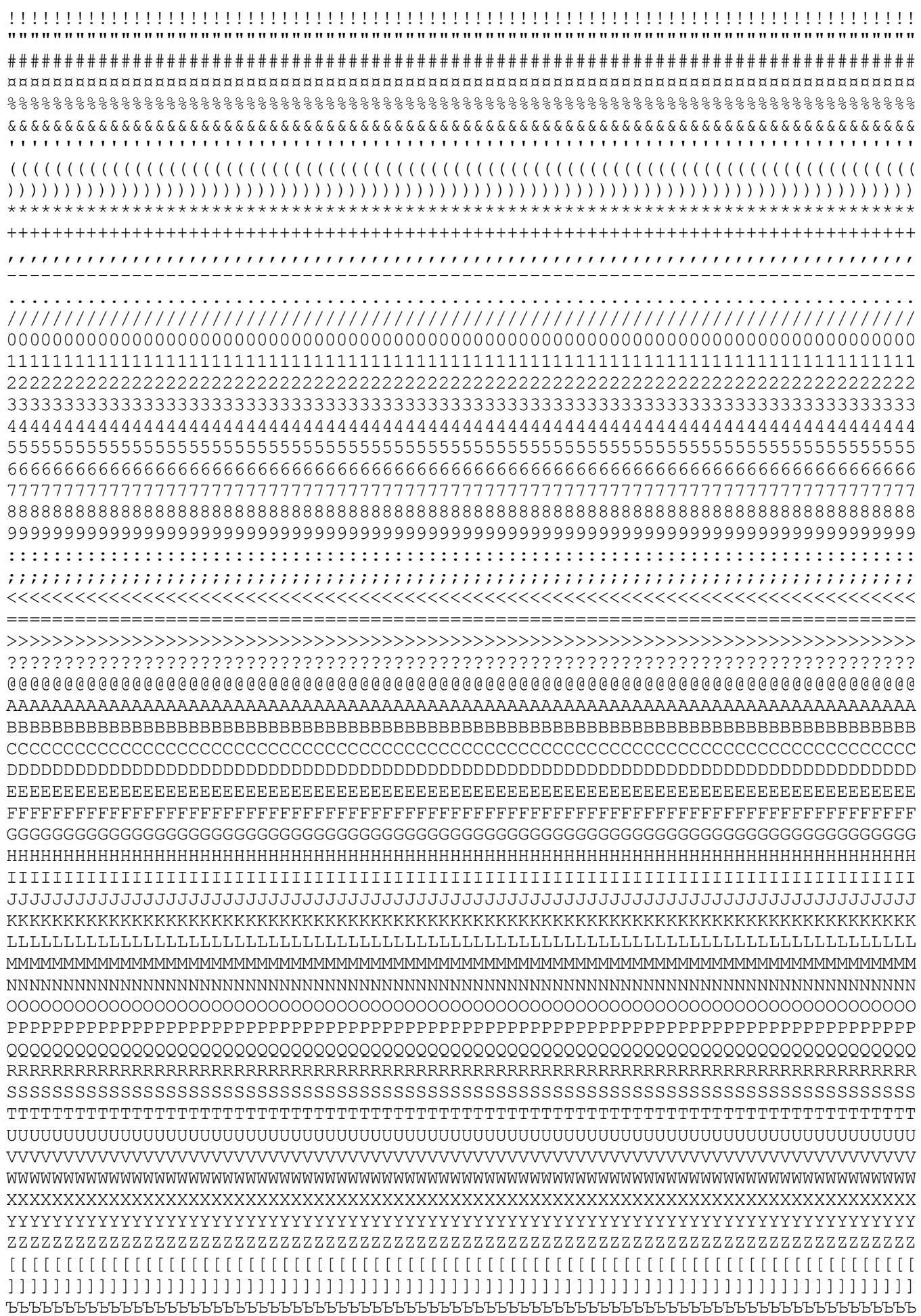

#### **«Электроника Д3-28»**

```
 9 1 ПРОВЕРЬТЕ ПРАВИЛЬНОСТЬ ВЫВОДА ИНФОРМАЦИИ
ТЕСТ И5М0.073.060
ОБ'ЕМ ОЗУ 32 К
ПРОГРАММА ПРОВЕРКИ 1 3 4 5 6 8
КОЛИЧЕСТВО ПОВТОРЕНИЙ 1
   1 1 ТЕСТ ВЫПОЛНЕН ПРАВИЛЬНО
   3 1 ТЕСТ ВЫПОЛНЕН ПРАВИЛЬНО
   4 1 ТЕСТ ВЫПОЛНЕН ПРАВИЛЬНО
   5 1 ТЕСТ ВЫПОЛНЕН ПРАВИЛЬНО
   6 1 ТЕСТ ВЫПОЛНЕН ПРАВИЛЬНО
   8 1 ТЕСТ ВЫПОЛНЕН ПРАВИЛЬНО
ПРОГРАММА ПРОВЕРКИ 1 2
 1 ТЕСТ ВЫПОЛНЕН ПРАВИЛЬНО
 2 ТЕСТ ВЫПОЛНЕН ПРАВИЛЬНО
ВЫПОЛНЕНИЕ ТЕСТА ЗАКОНЧЕНО
ПРОГРАММА ПРОВЕРКИ 1 2 3
 1 ТЕСТ ВЫПОЛНЕН ПРАВИЛЬНО
 2 ТЕСТ ВЫПОЛНЕН ПРАВИЛЬНО
!!!!!!!!!!!!!!!!!!!!!!!!!!!!!!!!!!!!!!!!!!!!!!!!!!!!!!!!!!!!!!!!!!!!!!!!!!!!!!!!
""""""""""""""""""""""""""""""""""""""""""""""""""""""""""""""""""""""""""""""""
################################################################################
¤¤¤¤¤¤¤¤¤¤¤¤¤¤¤¤¤¤¤¤¤¤¤¤¤¤¤¤¤¤¤¤¤¤¤¤¤¤¤¤¤¤¤¤¤¤¤¤¤¤¤¤¤¤¤¤¤¤¤¤¤¤¤¤¤¤¤¤¤¤¤¤¤¤¤¤¤¤¤¤
%%%%%%%%%%%%%%%%%%%%%%%%%%%%%%%%%%%%%%%%%%%%%%%%%%%%%%%%%%%%%%%%%%%%%%%%%%%%%%%%
\sigma \sigma''''''''''''''''''''''''''''''''''''''''''''''''''''''''''''''''''''''''''''''''((((((((((((((((((((((((((((((((((((((((((((((((((((((((((((((((((((((((((((((((
))))))))))))))))))))))))))))))))))))))))))))))))))))))))))))))))))))))))))))))))
********************************************************************************
++++++++++++++++++++++++++++++++++++++++++++++++++++++++++++++++++++++++++++++++
,,,,,,,,,,,,,,,,,,,,,,,,,,,,,,,,,,,,,,,,,,,,,,,,,,,,,,,,,,,,,,,,,,,,,,,,,,,,,,,,
  --------------------------------------------------------------------------------
................................................................................
////////////////////////////////////////////////////////////////////////////////
00000000000000000000000000000000000000000000000000000000000000000000000000000000
11111111111111111111111111111111111111111111111111111111111111111111111111111111
22222222222222222222222222222222222222222222222222222222222222222222222222222222
33333333333333333333333333333333333333333333333333333333333333333333333333333333
44444444444444444444444444444444444444444444444444444444444444444444444444444444
55555555555555555555555555555555555555555555555555555555555555555555555555555555
66666666666666666666666666666666666666666666666666666666666666666666666666666666
77777777777777777777777777777777777777777777777777777777777777777777777777777777
88888888888888888888888888888888888888888888888888888888888888888888888888888888
99999999999999999999999999999999999999999999999999999999999999999999999999999999
::::::::::::::::::::::::::::::::::::::::::::::::::::::::::::::::::::::::::::::::
;;;;;;;;;;;;;;;;;;;;;;;;;;;;;;;;;;;;;;;;;;;;;;;;;;;;;;;;;;;;;;;;;;;;;;;;;;;;;;;;
<<<<<<<<<<<<<<<<<<<<<<<<<<<<<<<<<<<<<<<<<<<<<<<<<<<<<<<<<<<<<<<<<<<<<<<<<<<<<<<<
================================================================================
>>>>>>>>>>>>>>>>>>>>>>>>>>>>>>>>>>>>>>>>>>>>>>>>>>>>>>>>>>>>>>>>>>>>>>>>>>>>>>>>
????????????????????????????????????????????????????????????????????????????????
@@@@@@@@@@@@@@@@@@@@@@@@@@@@@@@@@@@@@@@@@@@@@@@@@@@@@@@@@@@@@@@@@@@@@@@@@@@@@@@@
AAAAAAAAAAAAAAAAAAAAAAAAAAAAAAAAAAAAAAAAAAAAAAAAAAAAAAAAAAAAAAAAAAAAAAAAAAAAAAAA
```
BBBBBBBBBBBBBBBBBBBBBBBBBBBBBBBBBBBBBBBBBBBBBBBBBBBBBBBBBBBBBBBBBBBBBBBBBBBBBBBB CCCCCCCCCCCCCCCCCCCCCCCCCCCCCCCCCCCCCCCCCCCCCCCCCCCCCCCCCCCCCCCCCCCCCCCCCCCCCCCC DDDDDDDDDDDDDDDDDDDDDDDDDDDDDDDDDDDDDDDDDDDDDDDDDDDDDDDDDDDDDDDDDDDDDDDDDDDDDDDD EEEEEEEEEEEEEEEEEEEEEEEEEEEEEEEEEEEEEEEEEEEEEEEEEEEEEEEEEEEEEEEEEEEEEEEEEEEEEEEE FFFFFFFFFFFFFFFFFFFFFFFFFFFFFFFFFFFFFFFFFFFFFFFFFFFFFFFFFFFFFFFFFFFFFFFFFFFFFFFF GGGGGGGGGGGGGGGGGGGGGGGGGGGGGGGGGGGGGGGGGGGGGGGGGGGGGGGGGGGGGGGGGGGGGGGGGGGGGGGG HHHHHHHHHHHHHHHHHHHHHHHHHHHHHHHHHHHHHHHHHHHHHHHHHHHHHHHHHHHHHHHHHHHHHHHHHHHHHHHH IIIIIIIIIIIIIIIIIIIIIIIIIIIIIIIIIIIIIIIIIIIIIIIIIIIIIIIIIIIIIIIIIIIIIIIIIIIIIIII JJJJJJJJJJJJJJJJJJJJJJJJJJJJJJJJJJJJJJJJJJJJJJJJJJJJJJJJJJJJJJJJJJJJJJJJJJJJJJJJ KKKKKKKKKKKKKKKKKKKKKKKKKKKKKKKKKKKKKKKKKKKKKKKKKKKKKKKKKKKKKKKKKKKKKKKKKKKKKKKK  $\begin{array}{l} \texttt{L} \texttt{L} \texttt$ MMMMMMMMMMMMMMMMMMMMMMMMMMMMMMMMMMMMMMMMMMMMMMMMMMMMMMMMMMMMMMMMMMMMMMMMMMMMMMMM NNNNNNNNNNNNNNNNNNNNNNNNNNNNNNNNNNNNNNNNNNNNNNNNNNNNNNNNNNNNNNNNNNNNNNNNNNNNNNNN OOOOOOOOOOOOOOOOOOOOOOOOOOOOOOOOOOOOOOOOOOOOOOOOOOOOOOOOOOOOOOOOOOOOOOOOOOOOOOOO PPPPPPPPPPPPPPPPPPPPPPPPPPPPPPPPPPPPPPPPPPPPPPPPPPPPPPPPPPPPPPPPPPPPPPPPPPPPPPPP QQQQQQQQQQQQQQQQQQQQQQQQQQQQQQQQQQQQQQQQQQQQQQQQQQQQQQQQQQQQQQQQQQQQQQQQQQQQQQQQ RRRRRRRRRRRRRRRRRRRRRRRRRRRRRRRRRRRRRRRRRRRRRRRRRRRRRRRRRRRRRRRRRRRRRRRRRRRRRRRR SSSSSSSSSSSSSSSSSSSSSSSSSSSSSSSSSSSSSSSSSSSSSSSSSSSSSSSSSSSSSSSSSSSSSSSSSSSSSSSS TTTTTTTTTTTTTTTTTTTTTTTTTTTTTTTTTTTTTTTTTTTTTTTTTTTTTTTTTTTTTTTTTTTTTTTTTTTTTTTT UUUUUUUUUUUUUUUUUUUUUUUUUUUUUUUUUUUUUUUUUUUUUUUUUUUUUUUUUUUUUUUUUUUUUUUUUUUUUUUU VVVVVVVVVVVVVVVVVVVVVVVVVVVVVVVVVVVVVVVVVVVVVVVVVVVVVVVVVVVVVVVVVVVVVVVVVVVVVVVV WWWWWWWWWWWWWWWWWWWWWWWWWWWWWWWWWWWWWWWWWWWWWWWWWWWWWWWWWWWWWWWWWWWWWWWWWWWWWWWW XXXXXXXXXXXXXXXXXXXXXXXXXXXXXXXXXXXXXXXXXXXXXXXXXXXXXXXXXXXXXXXXXXXXXXXXXXXXXXXX YYYYYYYYYYYYYYYYYYYYYYYYYYYYYYYYYYYYYYYYYYYYYYYYYYYYYYYYYYYYYYYYYYYYYYYYYYYYYYYY ZZZZZZZZZZZZZZZZZZZZZZZZZZZZZZZZZZZZZZZZZZZZZZZZZZZZZZZZZZZZZZZZZZZZZZZZZZZZZZZZ [[[[[[[[[[[[[[[[[[[[[[[[[[[[[[[[[[[[[[[[[[[[[[[[[[[[[[[[[[[[[[[[[[[[[[[[[[[[[[[[ \\\\\\\\\\\\\\\\\\\\\\\\\\\\\\\\\\\\\\\\\\\\\\\\\\\\\\\\\\\\\\\\\\\\\\\\\\\\\\\\ ]]]]]]]]]]]]]]]]]]]]]]]]]]]]]]]]]]]]]]]]]]]]]]]]]]]]]]]]]]]]]]]]]]]]]]]]]]]]]]]] ¬¬¬¬¬¬¬¬¬¬¬¬¬¬¬¬¬¬¬¬¬¬¬¬¬¬¬¬¬¬¬¬¬¬¬¬¬¬¬¬¬¬¬¬¬¬¬¬¬¬¬¬¬¬¬¬¬¬¬¬¬¬¬¬¬¬¬¬¬¬¬¬¬¬¬¬¬¬¬¬

ЪЪЪЪЪЪЪЪЪЪЪЪЪЪЪЪЪЪЪЪЪЪЪЪЪЪЪЪЪЪЪЪЪЪЪЪЪЪЪЪЪЪЪЪЪЪЪЪЪЪЪЪЪЪЪЪЪЪЪЪЪЪЪЪЪЪЪЪЪЪЪЪЪЪЪЪЪЪЪЪ

ПРОВЕРЬТЕ ПРАВИЛЬНОСТЬ ВЫВОДА ИНФОРМАЦИИ

```
ВЫПОЛНЕНИЕ ТЕСТА ЗАКОНЧЕНО
```

```
ТЕСТ 589.7500074.00301-01 12 01
ПРОВЕРКА ОДИНОЧНОЙ ПЛОТНОСТИ ЗАПИСИ
ПРОВЕРКА 1 НАКОПИТЕЛЯ 0 ДИСКА
ПРОВЕРКА 1 НАКОПИТЕЛЯ 1 ДИСКА
ПОДКЛЮЧИТЕ НАКОПИТЕЛЬ К РАЗЪЕМУ ХТР УУН-50-003
ПРОВЕРКА 2 НАКОПИТЕЛЯ 0 ДИСКА
ПРОВЕРКА 2 НАКОПИТЕЛЯ 1 ДИСКА
ТЕСТ ПРОВЕРКИ ОДИНОЧНОЙ ПЛОТНОСТИ ЗАПИСИ ВЫПОЛНЕН
ТЕСТ 589.7500074.00301-01 12 01
ПРОВЕРКА ОДИНОЧНОЙ ПЛОТНОСТИ ЗАПИСИ
ПРОВЕРКА 1 НАКОПИТЕЛЯ 0 ДИСКА
ПРОВЕРКА 1 НАКОПИТЕЛЯ 1 ДИСКА
ПОДКЛЮЧИТЕ НАКОПИТЕЛЬ К РАЗЪЕМУ ХТ2 УУН-50-003
ПРОВЕРКА 2 НАКОПИТЕЛЯ 0 ДИСКА
ПРОВЕРКА 2 НАКОПИТЕЛЯ 1 ДИСКА
ТЕСТ ПРОВЕРКИ ОДИНОЧНОЙ ПЛОТНОСТИ ЗАПИСИ ВЫПОЛНЕН
ТЕСТ 589.7500074.00302-01 12 01
ПРОГРАММА ПРОВЕРКИ 1 2 3 4
КОЛИЧЕСТВО ПОВТОРЕНИЙ 1
   1 1 ТЕСТ ВЫПОЛНЕН ПРАВИЛЬНО
   2 1 ТЕСТ ВЫПОЛНЕН ПРАВИЛЬНО
СОЕДИНИТЕ ПРОВОДА 2-3,4-5
   3 1 ТЕСТ ВЫПОЛНЕН ПРАВИЛЬНО
ПОДАЙТЕ СИГНАЛ ПРЕРЫВАНИЯ
ВЫКЛЮЧИТЕ ВНЕШНИЕ ИСТОЧНИКИ ПИТАНИЯ
ПОДКЛЮЧИТЕ РЭ К РАЗЪЕМУ ХТ2
ПОДАЙТЕ СИГНАЛ ПРЕРЫВАНИЯ
```
 4 1 ТЕСТ ВЫПОЛНЕН ПРАВИЛЬНО ВЫПОЛНЕНИЕ ТЕСТА ЗАКОНЧЕНО ТЕСТ 589.7500074.00302-01 12 01 ПРОГРАММА ПРОВЕРКИ 1 2 3 4 КОЛИЧЕСТВО ПОВТОРЕНИЙ 1 1 1 ТЕСТ ВЫПОЛНЕН ПРАВИЛЬНО 2 1 ТЕСТ ВЫПОЛНЕН ПРАВИЛЬНО СОЕДИНИТЕ ПРОВОДА 2-3,4-5 3 1 ТЕСТ ВЫПОЛНЕН ПРАВИЛЬНО ПОДАЙТЕ СИГНАЛ ПРЕРЫВАНИЯ ВЫКЛЮЧИТЕ ВНЕШНИЕ ИСТОЧНИКИ ПИТАНИЯ ПОДКЛЮЧИТЕ РЭ К РАЗЪЕМУ ХТ2 ПОДАЙТЕ СИГНАЛ ПРЕРЫВАНИЯ 4 1 ТЕСТ ВЫПОЛНЕН ПРАВИЛЬНО ВЫПОЛНЕНИЕ ТЕСТА ЗАКОНЧЕНО ТЕСТ И5М0.073.059 ЗАВОДСКОЙ НОМЕР 4266 ДАТА ПРОВЕРКИ 19.04.1983 ВСТАВЬТЕ ЭТАЛОННУЮ КАССЕТУ, НАЙМИТЕ КЛАВИШУ S ВСТАВЬТЕ РАБОЧУЮ КАССЕТУ, НАЖМИТЕ КЛАВИШУ S РЕЗУЛЬТАТЫ ПРОВЕРКИ: ВРЕМЯ ПЕРЕМОТКИ ВПЕРЕД 51 С ВРЕМЯ ПЕРЕМОТКИ НАЗАД 56 С ВРЕМЯ МАШИННОГО ТАКТА 2 МКС # ОБ'ЕМ ОЗУ 32 КБАЙТ ОТКЛОНЕНИЕ СКОРОСТИ РАБОЧЕГО ХОДА НМЛ ОТ НОМИНАЛА .3% ВЫПОЛНЕНИЕ ТЕСТА ЗАКОНЧЕНО

КОНТРОЛЕР (ФИО,ПОДПИСЬ,ШТАМП)

<span id="page-10-0"></span>*Примечания.* 1. Конфигурация символов и шаг между строками зависят от типа печатающего устройства. 2. Объём ОЗУ зависит от исполнения устройства Д3-28.

#### **Приложение 3**. **ПРОТОКОЛ ИСПЫТАНИЙ**

ВВЕДИТЕ ПРОИЗВОЛЬНЫЙ ТЕКСТ

0000000000000000000000000000000 2222222222222222222222222222222 ЭЭЭЭЭЭЭЭЭЭЭЭЭЭЭЭЭЭЭЭЭЭЭЭЭЭЭЭЭЭЭ 1234567890123456789012345678901 ;1234567890-ЙЦУКЕНГШЩЗХ:ФЫВАПРОЛДЖЭ.ЯЧСМИТЬБЮ, +!?#¤%&'()/=JCUKENG[]ZHFYWAPRILDV\_>Q¬SMITXB@< ;+1!2?3#4¤5%6&'7(8)9/0=-JЙCЦУUКKЕEНNГGШ[Щ]ЗZХH ФFЫYВWАAПPРRОOЛLДDЖVЭ\_.>ЯQЧ¬СSМMИIТTЬXБBЮ@,<:\*

0000000000000000000000000000000 2222222222222222222222222222222 ЭЭЭЭЭЭЭЭЭЭЭЭЭЭЭЭЭЭЭЭЭЭЭЭЭЭЭЭЭЭЭ 1234567890123456789012345678901 ;1234567890-ЙЦУКЕНГШЩЗХ:ФЫВАПРОЛДЖЭ.ЯЧСМИТЬБЮ, +!?#¤%&'()/=JCUKENG[]ZHFYWAPRILDV\_>Q¬SMITXB@< ;+1!2?3#4¤5%6&'7(8)9/0=-JЙCЦУUКKЕEНNГGШ[Щ]ЗZХH ФFЫYВWАAПPРRОOЛLДDЖVЭ\_.>ЯQЧ¬СSМMИIТTЬXБBЮ@,<:

Вводится с клавиатуры ПМ

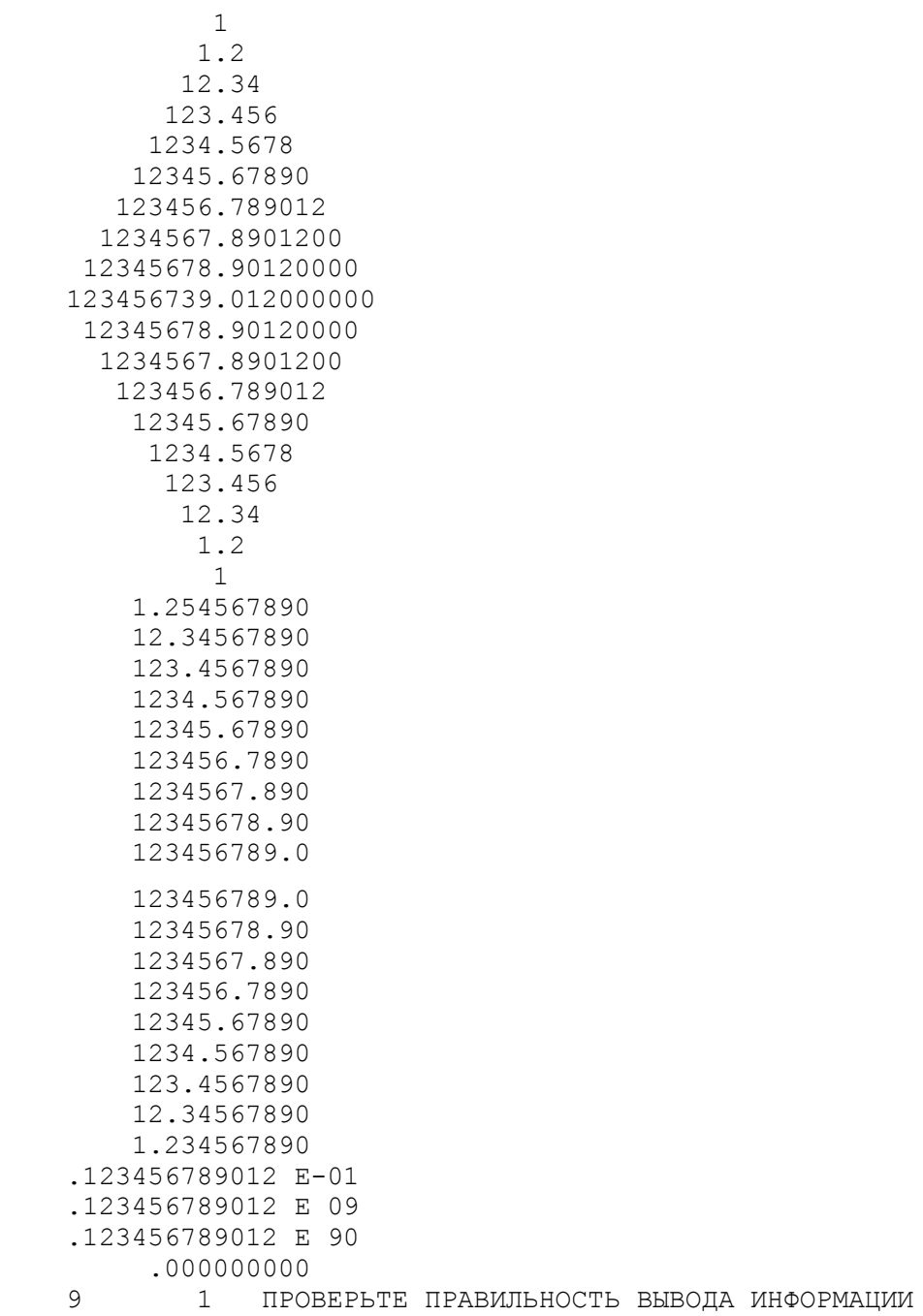

#### Приложение 4 ПРОТОКОЛ ИСПЫТАНИЙ

TECT 47

РУЧНОЙ РЕЖИМ

;;;;;111112222233333444445555556666677777888889999900000----- MMMMMUUUUUYYYYYKKKKKEEEEEHHHHHITTTTT CCCCCMMMMMMMMMMTTTTTbbbbbBBBBBF000000,,,,, +++++!!!!!?????#####¤¤¤¤¤%%%%&&&& '''''((((())))))/////=====JJJJJJCCCCCUUUUUKKKKKEEEEEENNNNNGGGGG

] ] ZZZZZHHHHH\*\*\*\*\*\*FFFFFYYYYYWWWWWAAAAAPPPPPRRRRROOOOOLLLLLDDDDDVVVVV >>>>>00000¬¬¬¬¬ SSSSSMMMMMIIIIIITTTTXXXXXBBBBB@@@@@<<<<<

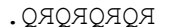

<span id="page-12-0"></span>M U E C K M й P F. X  $\lambda$  $\overline{B}$  $A$  T T.  $\bigcap$ M  $M$  M

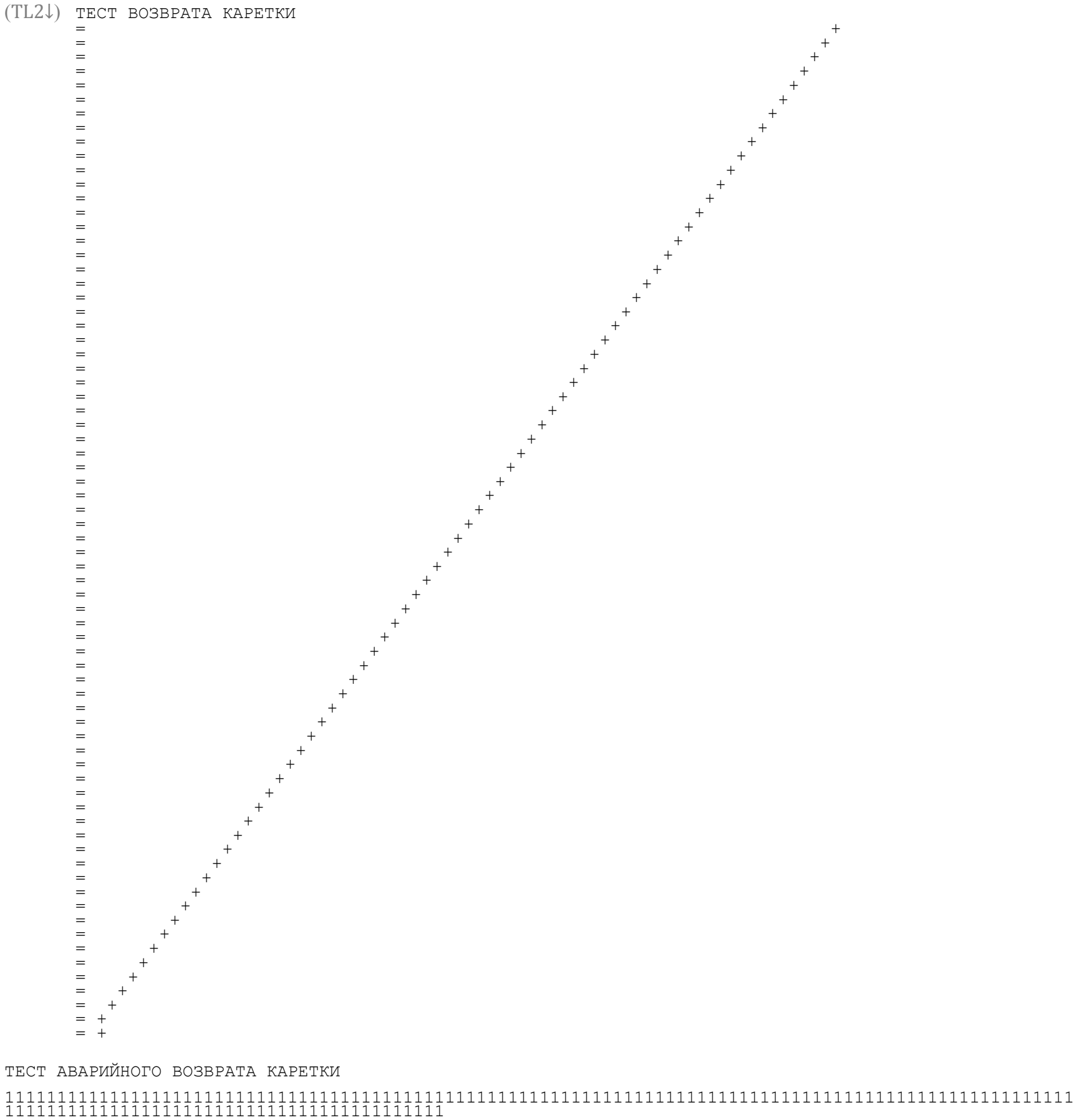

ВВВВВВВВВВВВВВВВВВВВВВВВВВВВВВВВВВВВВВВВВВВВВВВВВВВВВВВВВВВВВВВВВВВВВВВВВВВВВВВВВВВВВВВВВВВВВВВВВВВВВВ ВВВВВВВВВВВВВВВВВВВВВВВВВВВВВВВВВВВВВВВВВВ

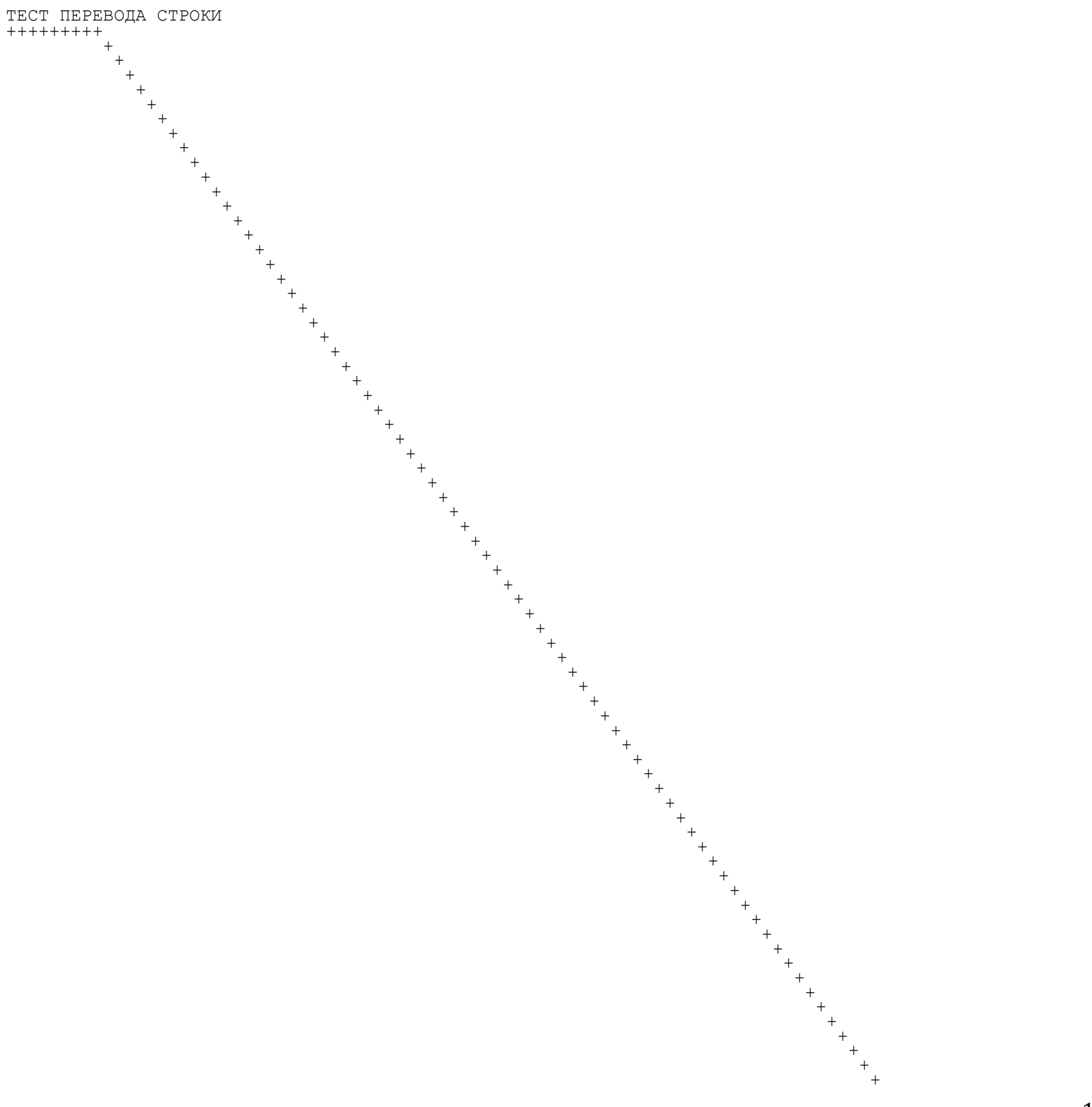

ТЕСТ ПЕЧАТИ ЧИСЛА

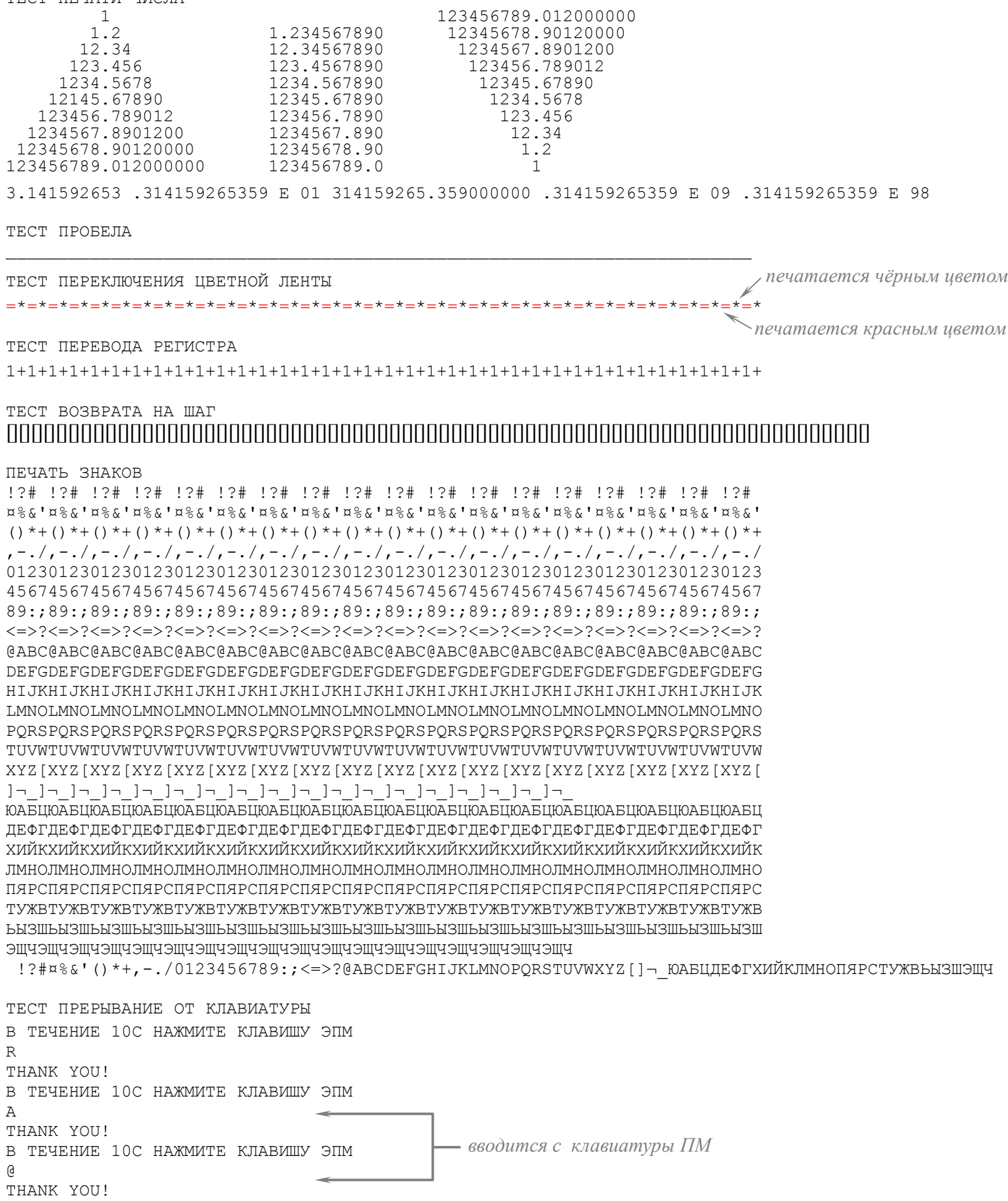

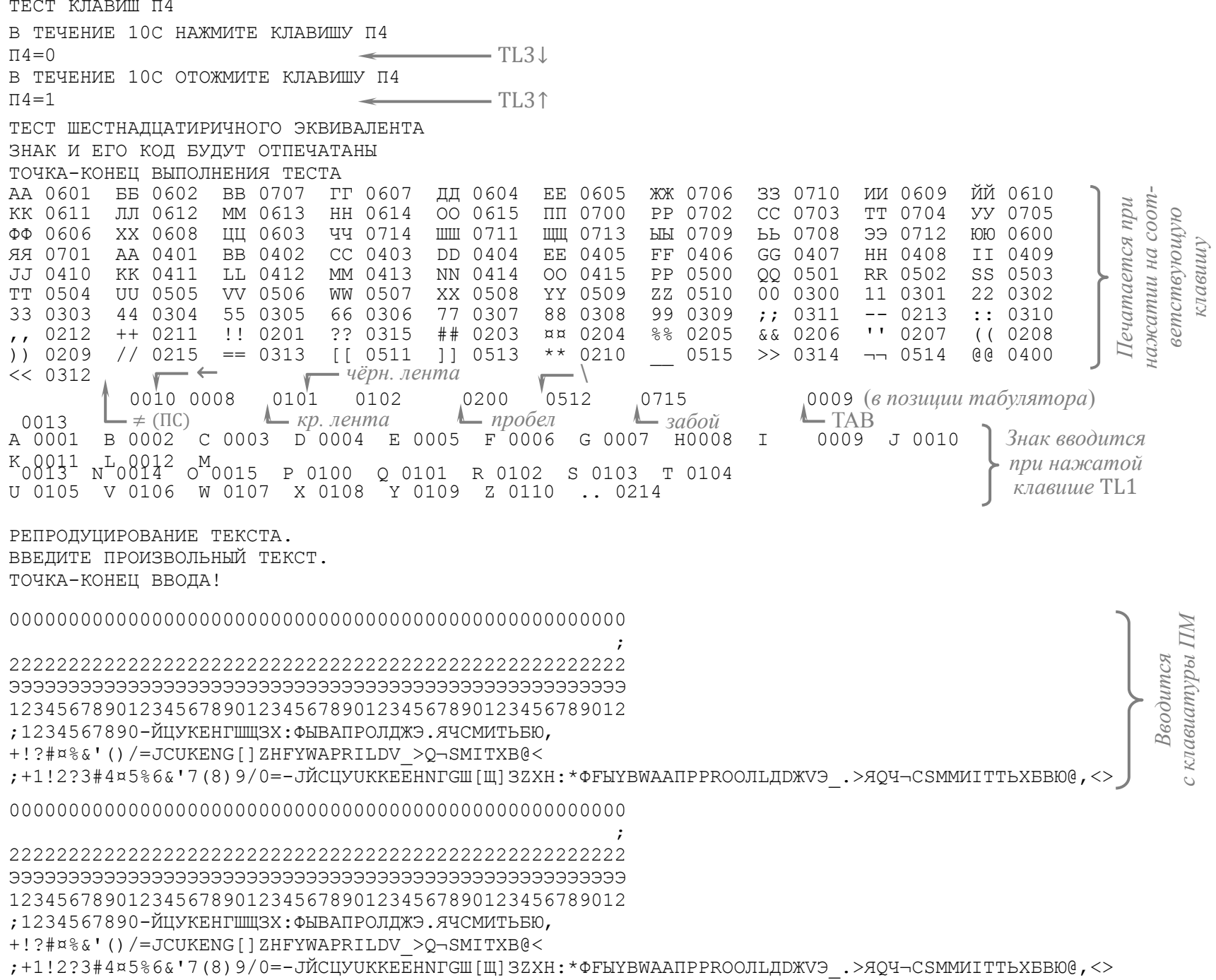

ПРОВЕРЬТЕ ПРАВИЛЬНОСТЬ ВЫПОЛНЕНИЯ ТЕСТОВ ЭВМ

## **ЛИСТ РЕГИСТРАЦИИ ИЗМЕНЕНИЙ**

<span id="page-17-0"></span>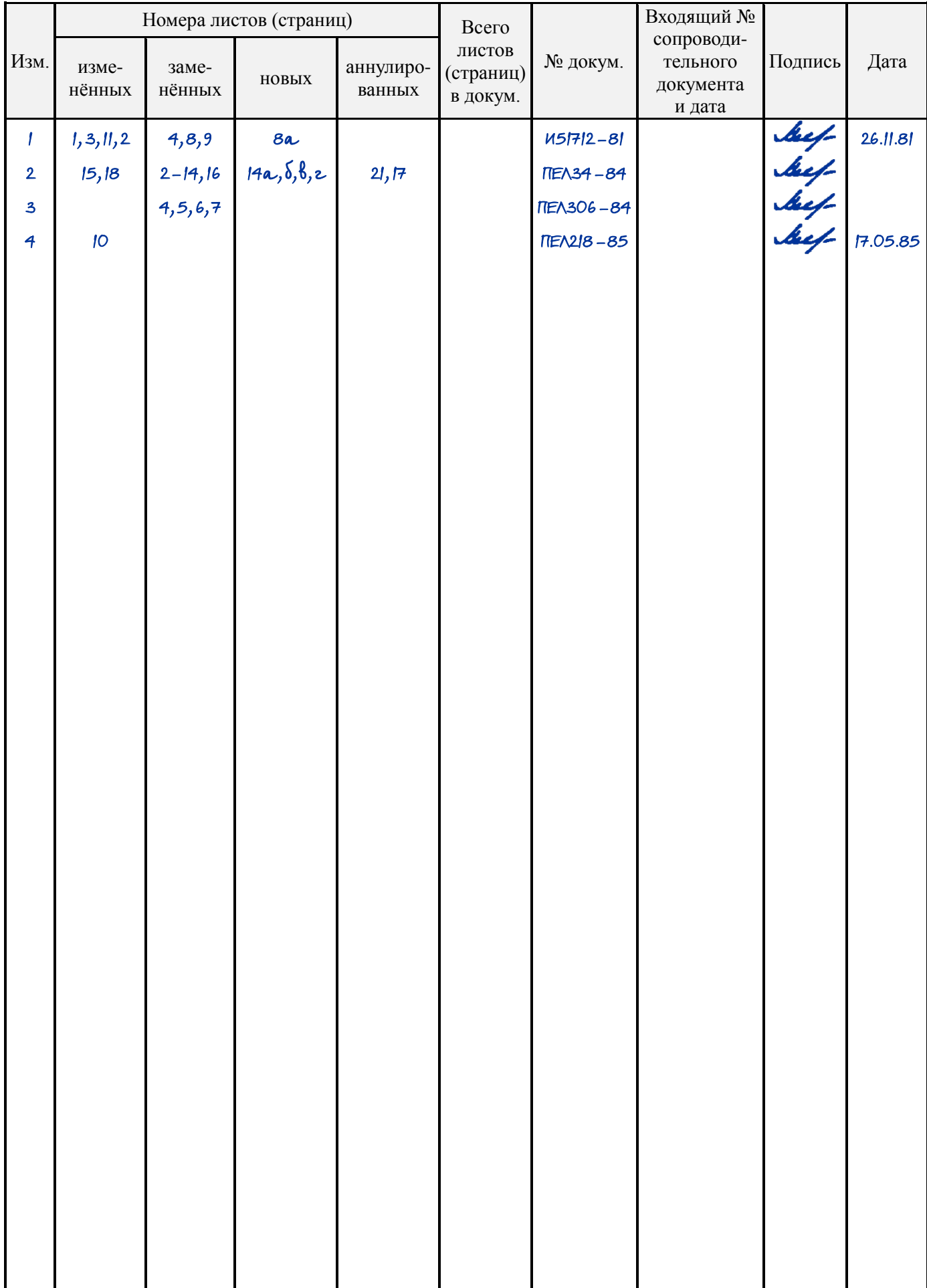

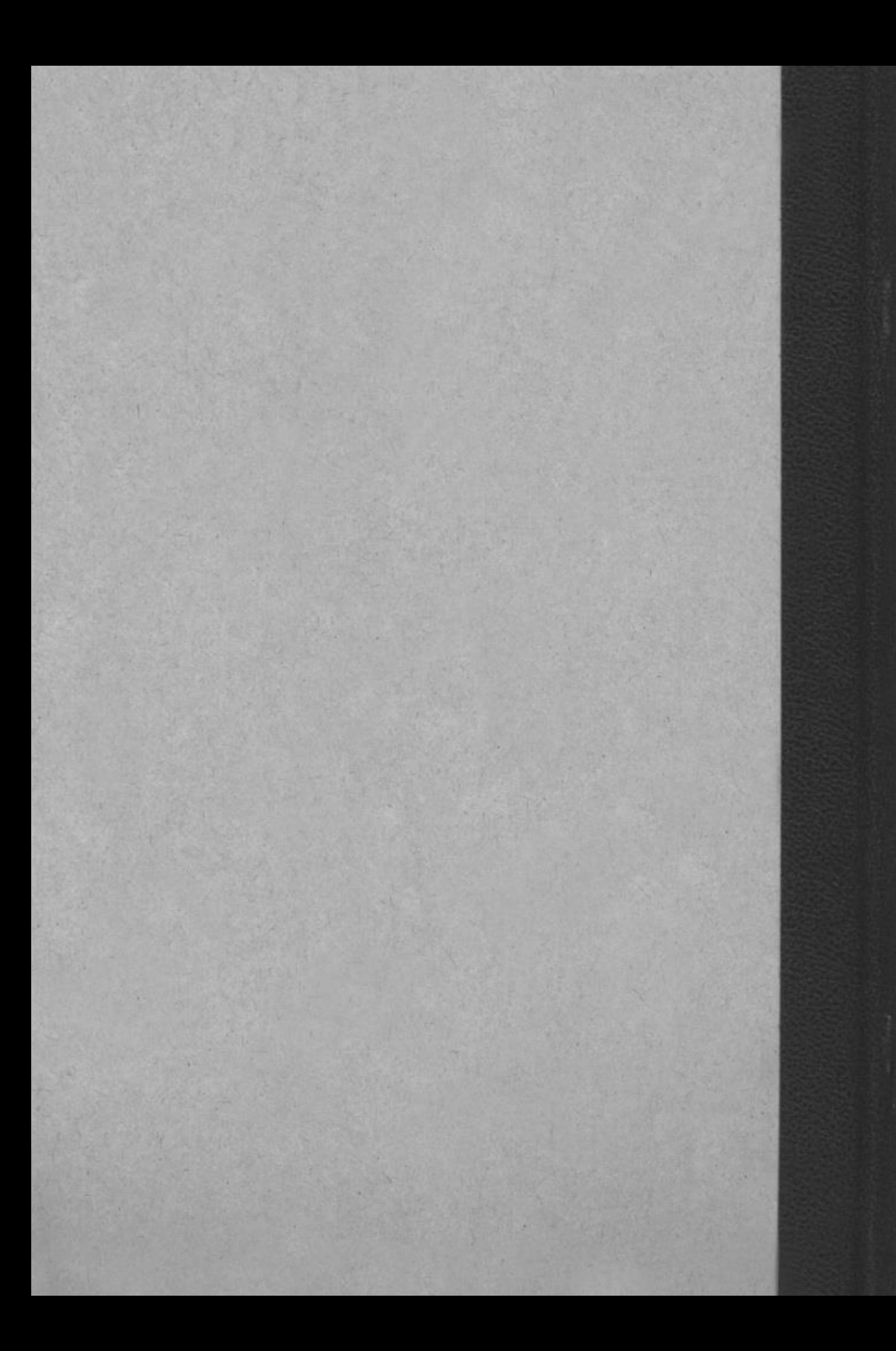